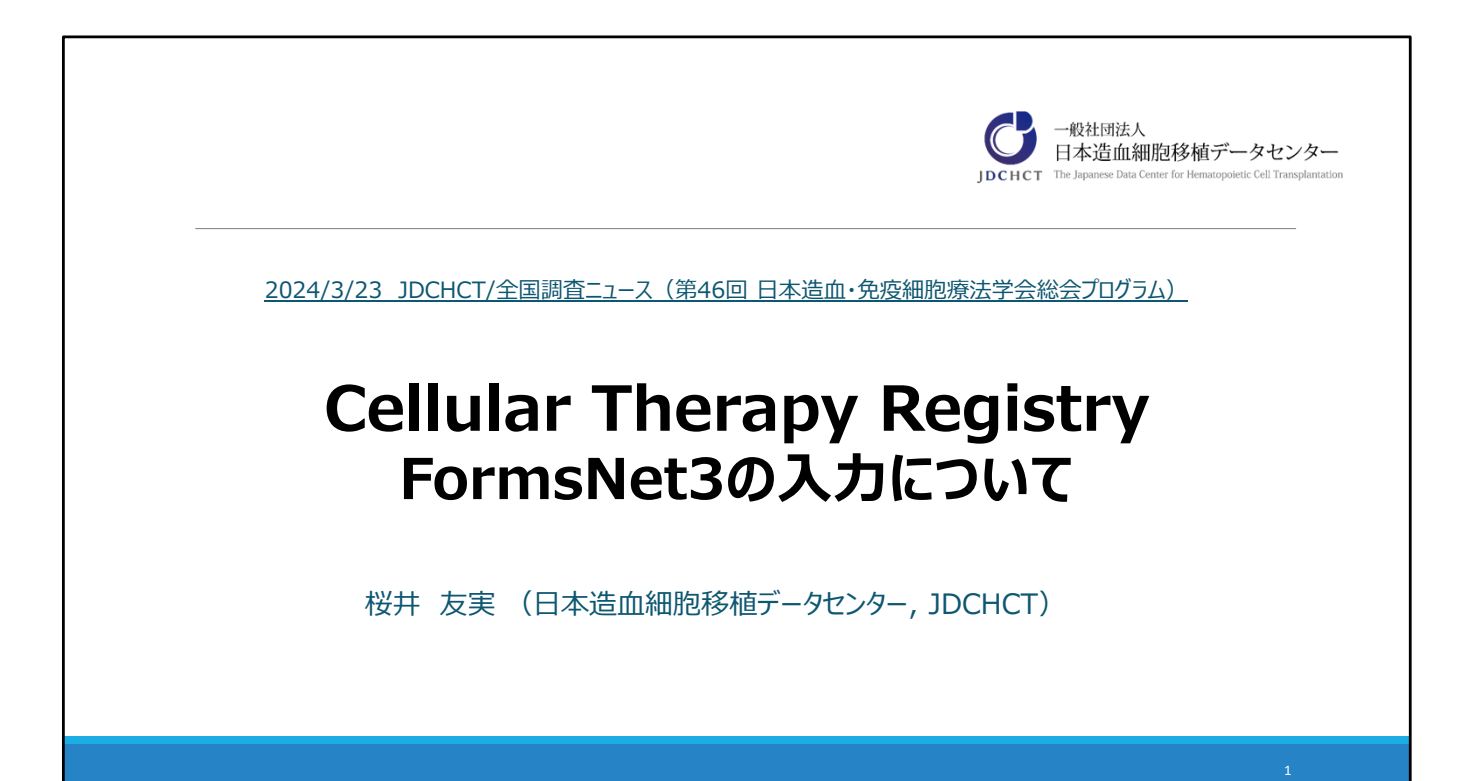

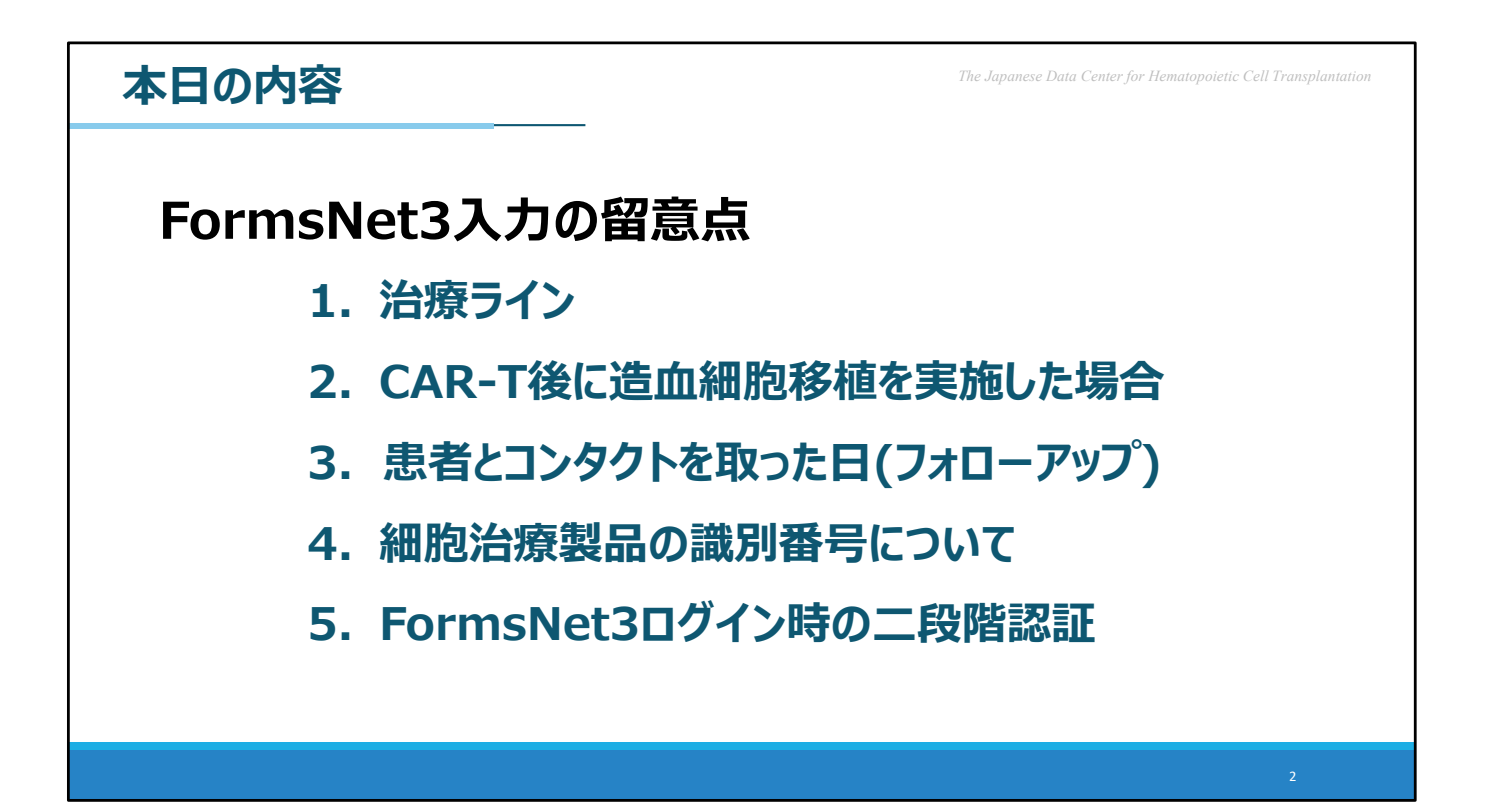

実際にみなさまからご質問頂く内容をもとに、 FormsNet3⼊⼒の留意点として、ご覧の内容をご説明いたします。

### $\boldsymbol{\pi}$  **O 内容**  $\blacksquare$

## **FormsNet3⼊⼒の留意点**

## **1. 治療ライン**

- **2. CAR-T後に造⾎細胞移植を実施した場合**
- **3. 患者とコンタクトを取った⽇(フォローアップ)**
- **4. 細胞治療製品の識別番号について**
- **5. FormsNet3ログイン時の⼆段階認証**

「治療ライン」についてです。

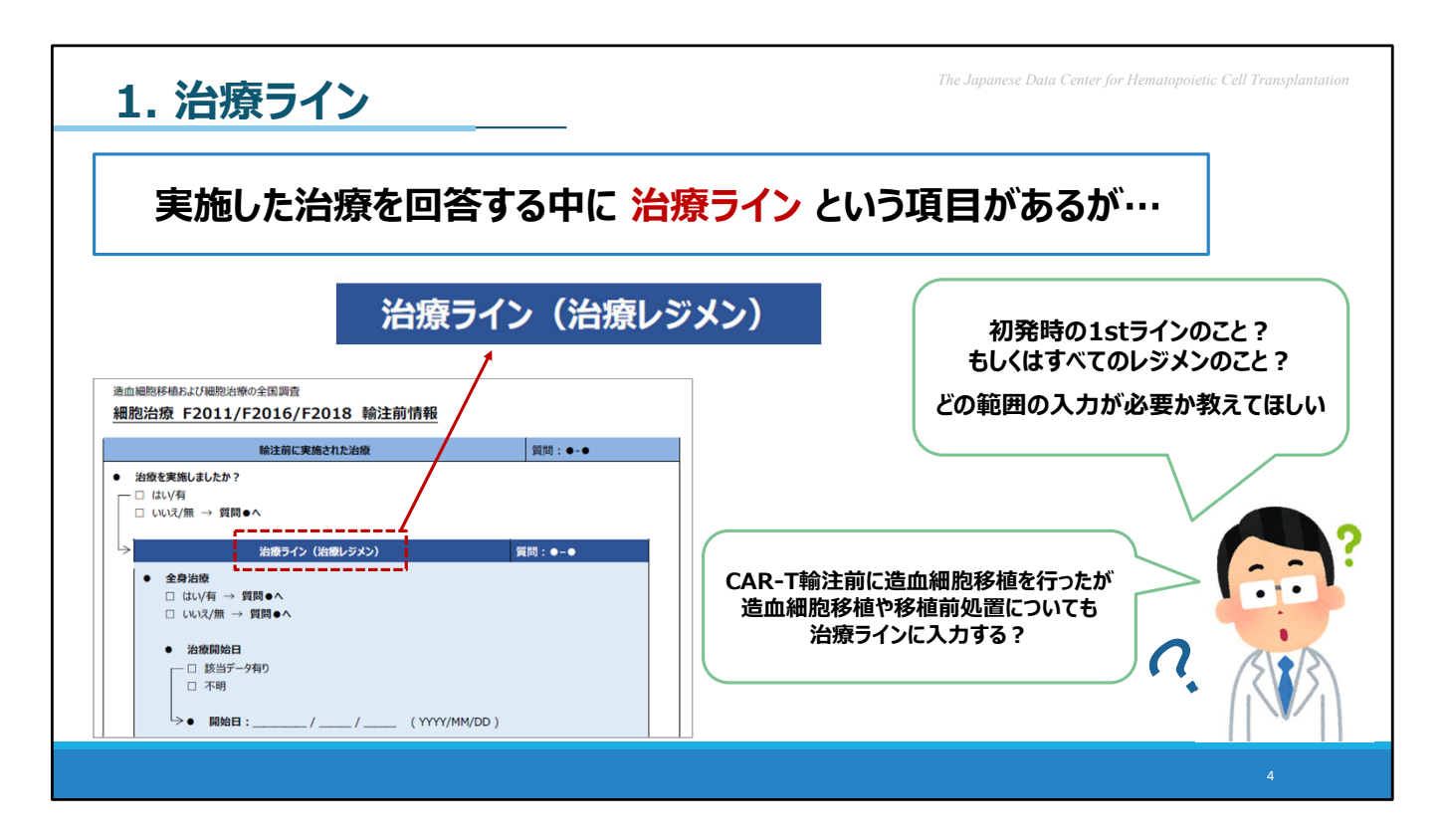

実施した治療を回答する中に 治療ライン という項目がありますが、 この入力範囲について 「初発時の1stラインのみの入力なのか、全てのレジメンの入力が必要か?」 「CAR-T輸注前に造血細胞移植を行ったが造血細胞移植や前処置についても入力が必要か?」 といったご質問を頂きます。

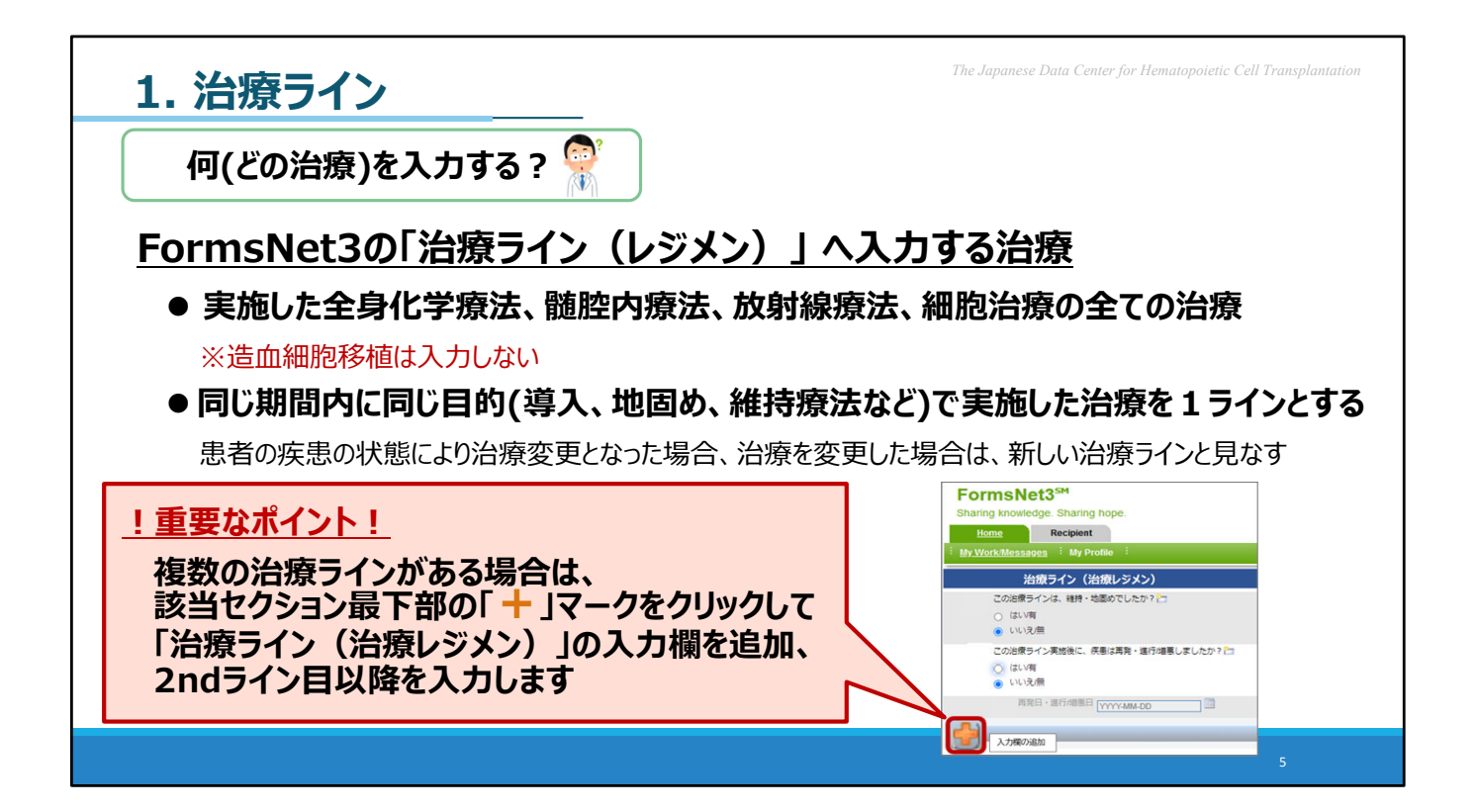

「何・どの治療を入力するのか?」という点についてです。

FormsNet3の「治療ライン」へ入力する治療 は、 実施した全身化学療法、髄腔内療法、 放射線療法、細胞治療 の事を指しております。 ※造血細胞移植については入力から除外されております。

同じ期間内に導入、地固め、維持療法など 同じ目的で実施した治療を1ラインとして入力します。 治療変更となった場合は、新しい治療ラインと⾒なされます。

複数の治療ラインがある場合は、FormsNet3の該当セクション最下部の オレンジ⾊の「+(プラス)」マークをクリックするとセクションが追加されます。 こちらに2ndライン目以降を入力ください。

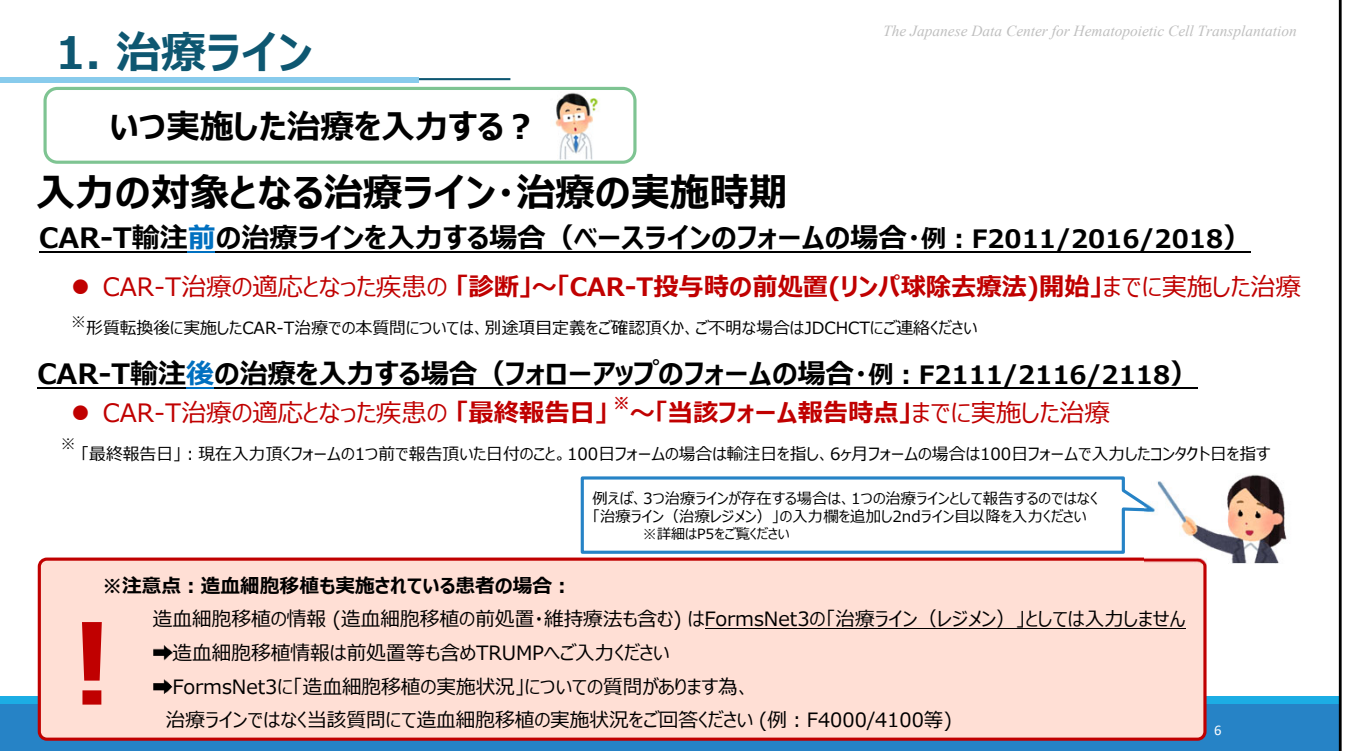

「いつ実施した治療を入力するのか?」という点についてです。

入力の対象となる治療ラインの実施時期ですが、

まず、ベースラインのフォームでCAR-T輸注前の治療ラインを入力する場合は CAR-T治療の適応となった疾患の 「診断」〜「CAR-T投与時の前処置開始」までに実施した治療 を指します。 ※形質転換後に実施したCAR-T治療での本質問については、別途項目定義をご確認頂くか、 ご不明な場合はJDCHCTにご連絡ください。

続いて、フォローアップのフォームでCAR-T輸注後の治療を入力する場合は 前回のFormsNet3での報告 〜「当該フォーム報告時点」までに実施した治療 を指します。

ひとつ前のスライドでもご説明しましたが、例えば、3つ治療ラインが存在する場合、 1つの治療ラインとして入力するのではなく 「治療ライン (治療レジメン)」の入力欄を追加し2ndライン目以降を入力ください。

尚、前処置や維持療法を含む、造⾎細胞移植の情報についての詳細は 治療ラインの⼊⼒対象とはなりません。 造血細胞移植情報はTRUMPにてご入力ください。

ただし、FormsNet3にも「造血細胞移植」の実施状況についての質問がございます為、 治療ラインではなく当該質問にて造⾎細胞移植の実施状況をご回答ください。

## $\bullet$  **DD内容**  $\bullet$  **The Japanese Data Center for Hematopoietic Cell Trans**

# **FormsNet3⼊⼒の留意点**

- **1. 治療ライン**
- **2. CAR-T後に造⾎細胞移植を実施した場合**
- **3. 患者とコンタクトを取った⽇(フォローアップ)**
- **4. 細胞治療製品の識別番号について**
- **5. FormsNet3ログイン時の⼆段階認証**

「CAR-T後に造血細胞移植を実施した場合」についてです。

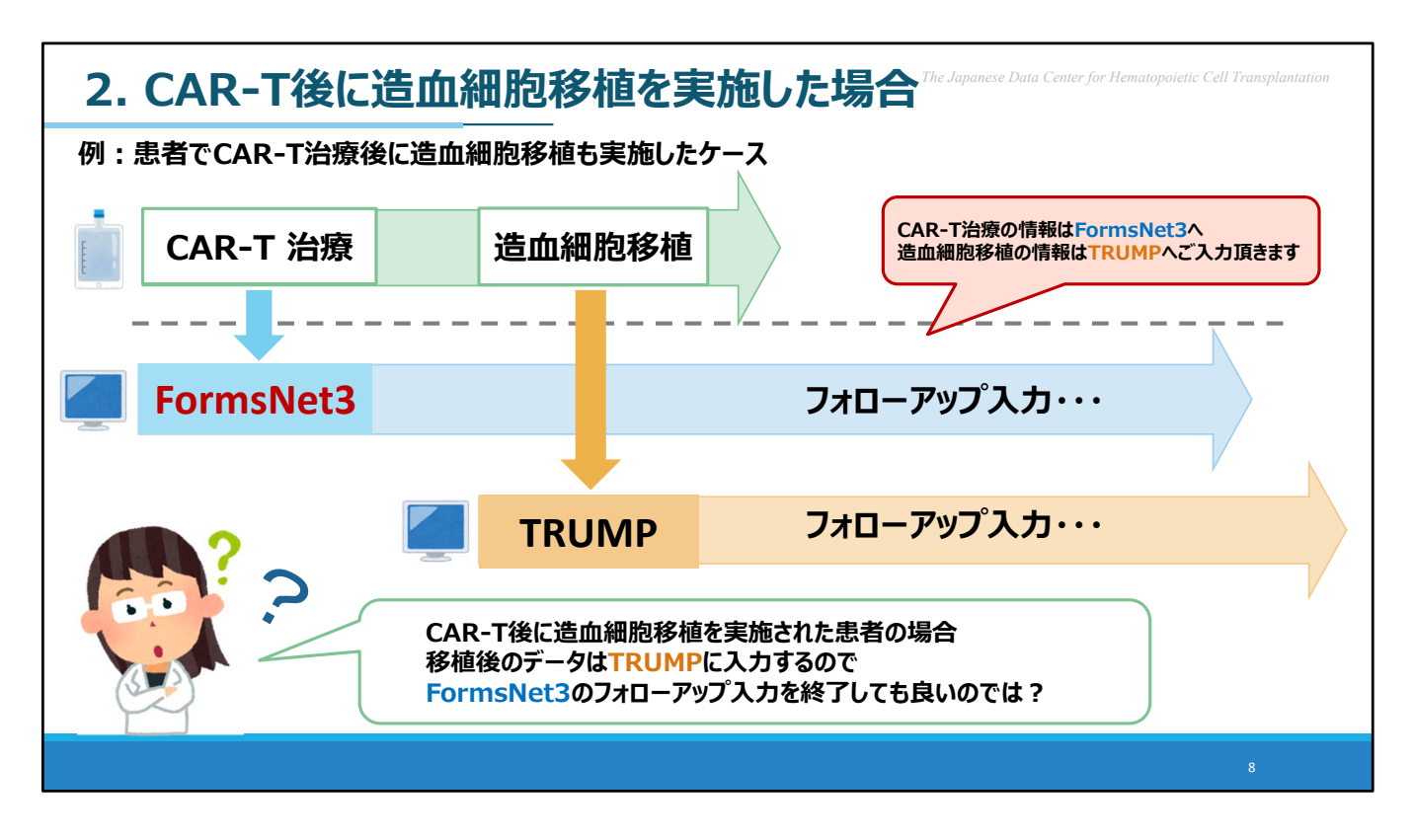

CAR-T治療を実施された際に、FormsNet3に入力を頂いております。

その後、同じ患者がCAR-T治療後に造血細胞移植を実施された場合、 造血細胞移植の情報はTRUMPへ入力いただくことになります。

そのことから、 「造血細胞移植後のデータはTRUMPに入力するので FormsNet3の入力を終了しても良いのではないか?」 というご質問を頂戴します。

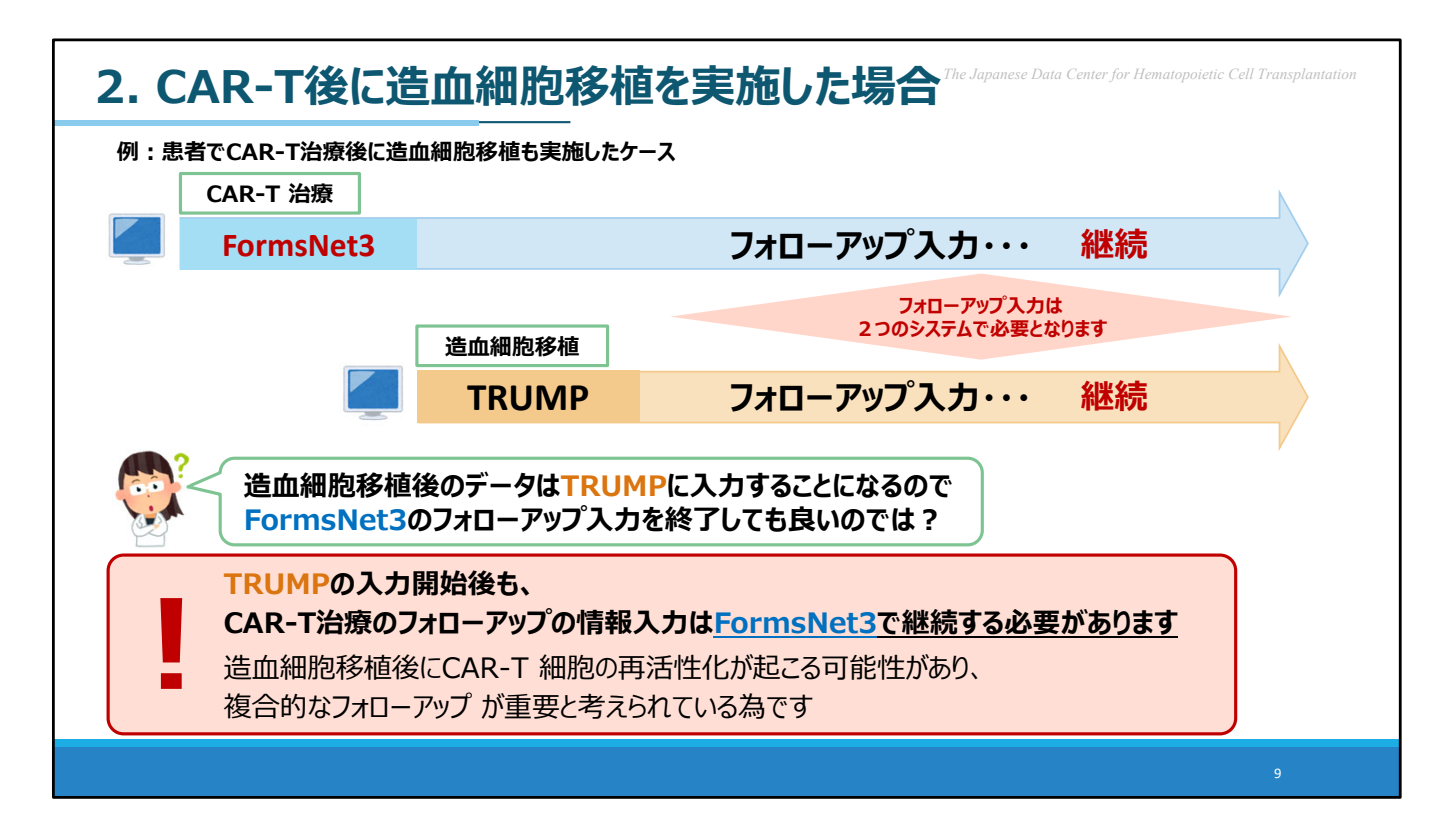

TRUMPの入力開始後も、

CAR-T治療のフォローアップ情報入力はFormsNet3で継続する必要があります。 理由は、造⾎細胞移植後にCAR-T 細胞の再活性化が起こる可能性があり、 複合的なフォローアップ が重要と考えられている為です。

従いまして当該の症例については TRUMP・FormsNet3の2つのシステムでのフォローアップ入力が必要となります。

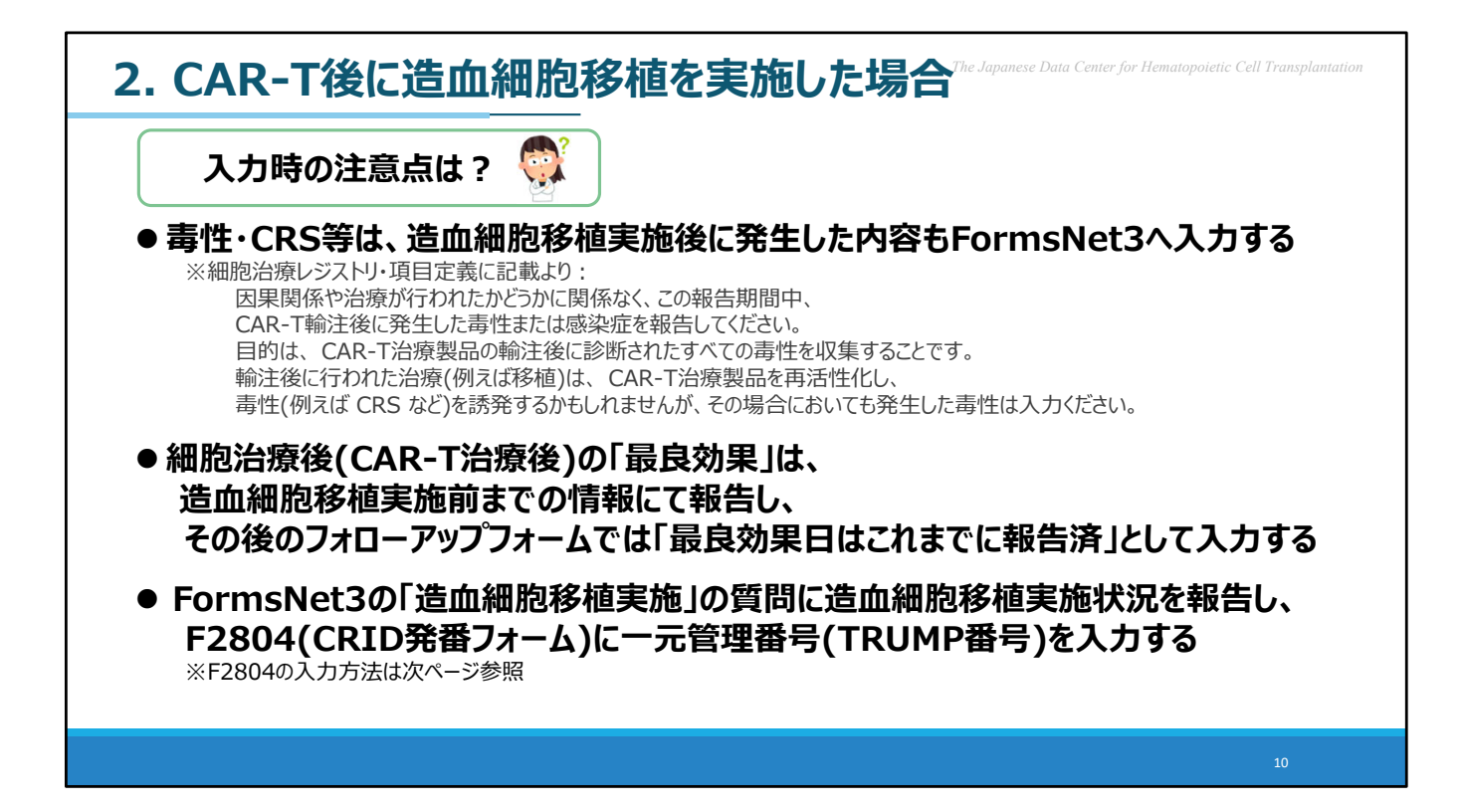

「CAR-T後に造血細胞移植を実施した場合」の入力時の注意点です。

●CAR-T輸注後に診断されたすべての毒性を収集する為、毒性・CRS等は、 造血細胞移植実施後に発生した内容もFormsNet3へ入力ください。 例えば、CAR-T後に行われた造血細胞移植により、CRS などを誘発したと考えられる場合において も発牛した毒性は入力ください。

●細胞治療後の「最良効果」を問う質問には、 造⾎細胞移植実施前までの情報にてご報告頂き、 その後のフォローアップフォームでは「最良効果日はこれまでに報告済」として入力ください。

● FormsNet3の「造血細胞移植実施 Iの質問に造血細胞移植実施状況を報告し、 F2804(CRID発番フォーム)に一元管理番号(TRUMP番号)を入力ください。 ※F2804の入力方法は次ページ参照

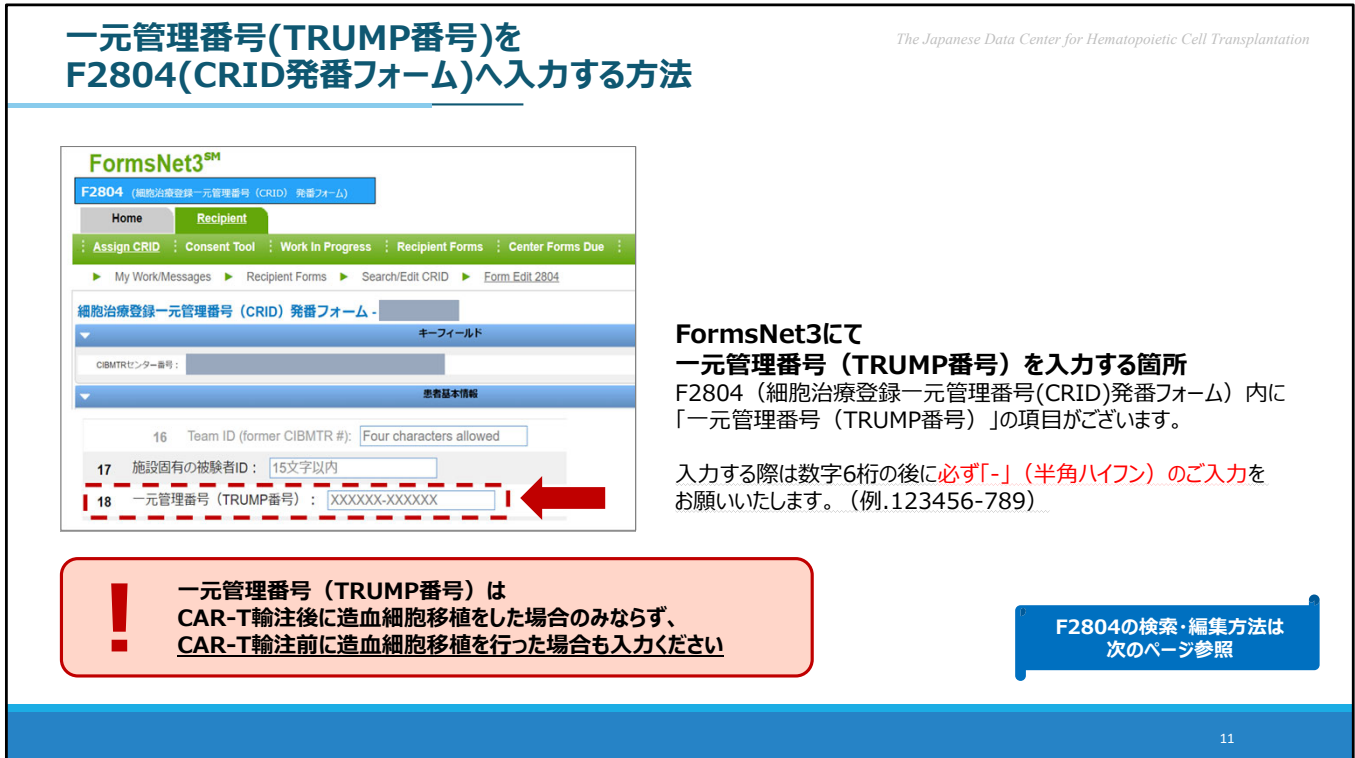

#### ◆**FormsNet3にて**

**⼀元管理番号(TRUMP番号)を⼊⼒する箇所**

F2804 (細胞治療登録一元管理番号(CRID)発番フォーム)内に 「一元管理番号 (TRUMP番号)」の項目がございます。

入力する際は数字6桁の後に必ず「-」(半角ハイフン)のご入力を お願いいたします。(例.123456-789)

今回は、CAR-T輸注後に造⾎細胞移植を実施した場合を例に ご説明をさせていただいてますが、TRUMP番号は CAR-T輸注前に造血細胞移植を実施されている場合にも入力が必要となります。

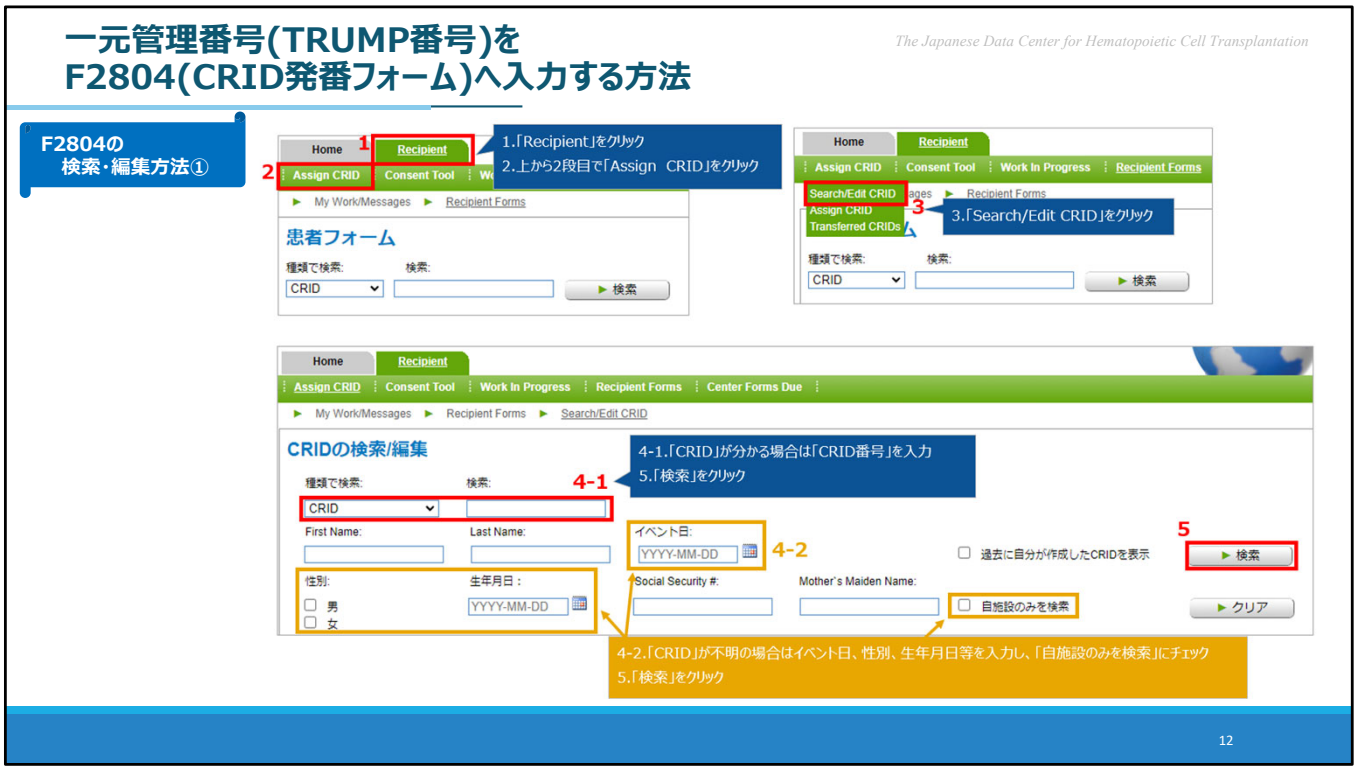

#### **F2804の検索・編集⽅法①**

- 1. 一番上のタブで「Recipient」をクリックします。
- 2.上から2段⽬で「Assign CRID」をクリックします。
- 3.すると3つ選択肢が表示されますので、「Search/Edit CRID」をクリックします。 検索ページが表示されます。
- 4-1.細胞治療登録⼀元管理番号(CRID)がわかる場合 検索欄に症例毎に割り当てられている「細胞治療登録一元管理番号(CRID)」を入力します。
- 4-2.細胞治療登録一元管理番号 (CRID) がわからない場合 「イベント日」、「性別」、「生年月日」等を入力し、「自施設のみを検索」にチェックを入れます。
- 5.「検索」ボタンをクリックします。

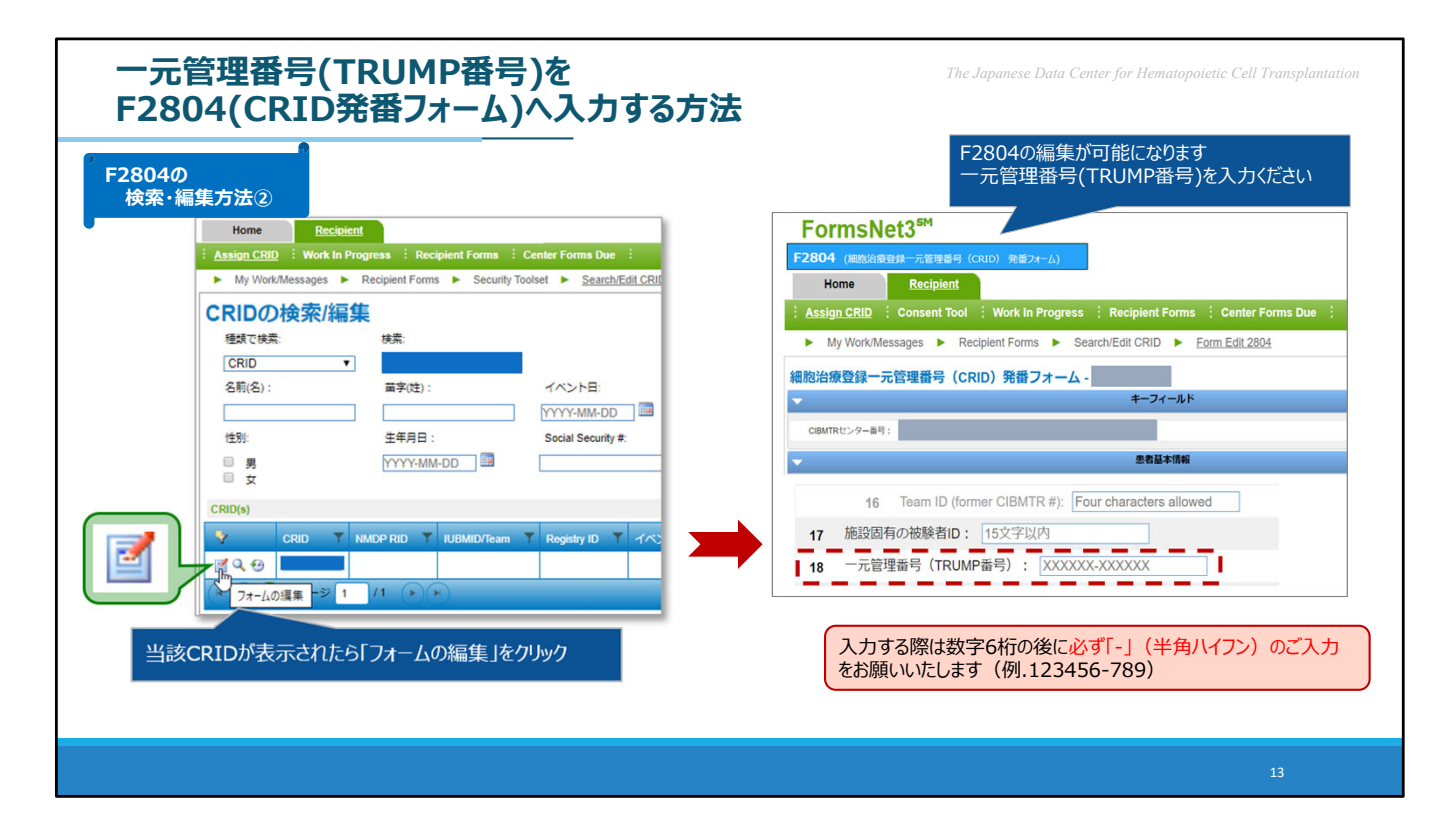

#### **F2804の検索・編集⽅法②**

検索条件に該当するCRIDが表⽰されますので、 緑の吹き出しの箇所、該当症例の「フォームの編集」ボタンをクリックすることで F2804 (細胞治療登録一元管理番号(CRID)発番フォーム) の編集画面にたどり着くこと ができます。

当該患者の「一元管理番号(TRUMP番号)」を入力ください。 入力する際は数字6桁の後に必ず「-」(半角ハイフン)のご入力をお願いいたします。 (例.123456-789)

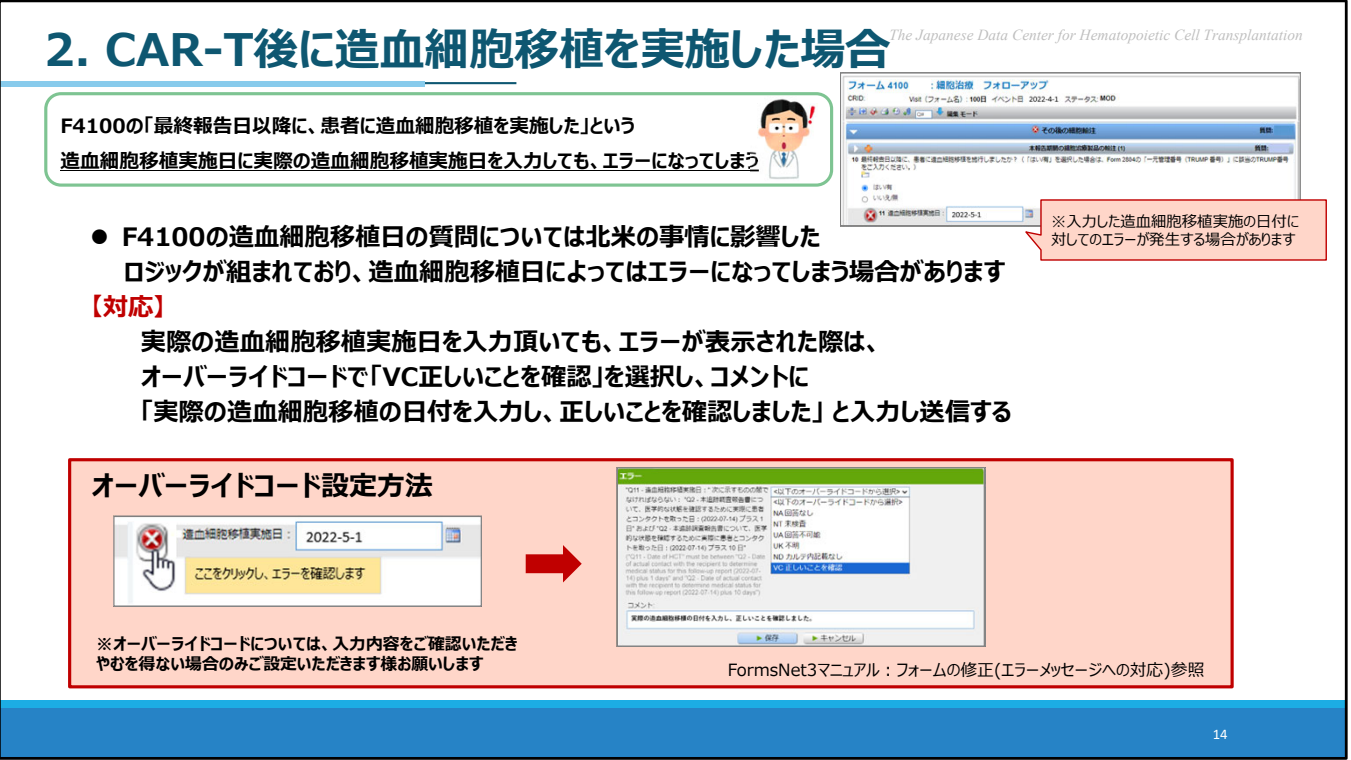

CAR-T輸注後に造血細胞移植を実施した場合、

フォローアップフォームのF4100に実施した造血細胞移植の情報を入力頂く項目がございます。

F4100の「造血細胞移植実施日」 の質問については北米の事情に影響した ロジックが組まれており、造⾎細胞移植⽇によってはエラーが⽣じる場合があります。

実際の造血細胞移植実施日を入力頂いても、エラーが表示された際は、 オーバーライドコードで「正しいことを確認」を選択し、送信してください。

尚、オーバーライドコードについては、⼊⼒内容をご確認いただき、やむを得ない場合のみご設定いただ きます様お願いします。

## 本日の内容<br> *The Japanese Data Center for Hematop*

## **FormsNet3⼊⼒の留意点**

- **1. 治療ライン**
- **2. CAR-T後に造⾎細胞移植を実施した場合**

## **3. 患者とコンタクトを取った⽇(フォローアップ)**

- **4. 細胞治療製品の識別番号について**
- **5. FormsNet3ログイン時の⼆段階認証**

フォローアップフォームの「患者とコンタクトを取った日」についてです。

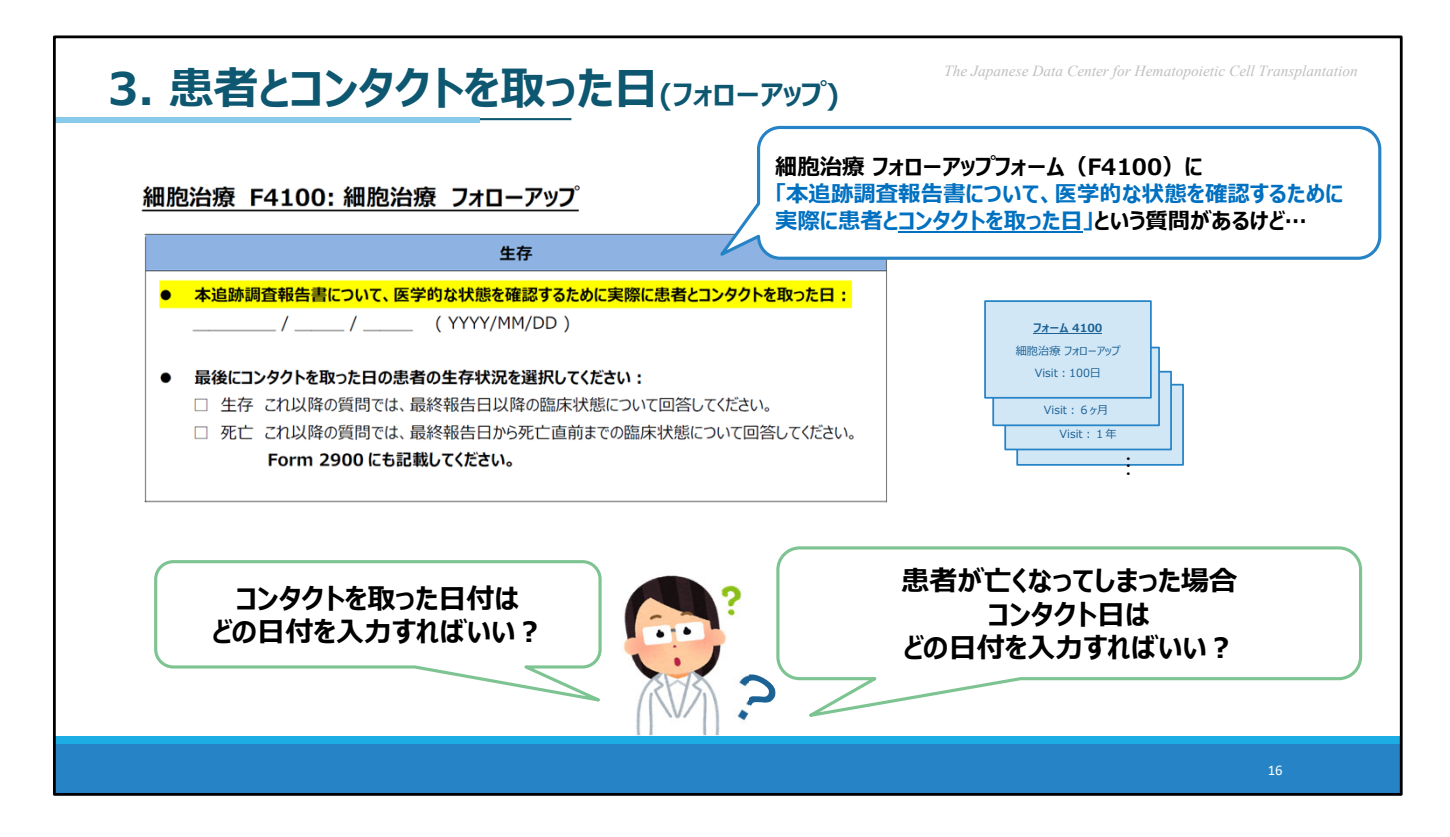

細胞治療 フォローアップフォーム (F4100) に 「医学的な状態を確認するために実際に患者とコンタクトを取った日:」 という質問があります。

こちらで回答いただく日付について、 「入力する日付はどれか?」 「患者が亡くなってしまった場合のコンタクト日はどの日付か?」 というご質問を頂きます。

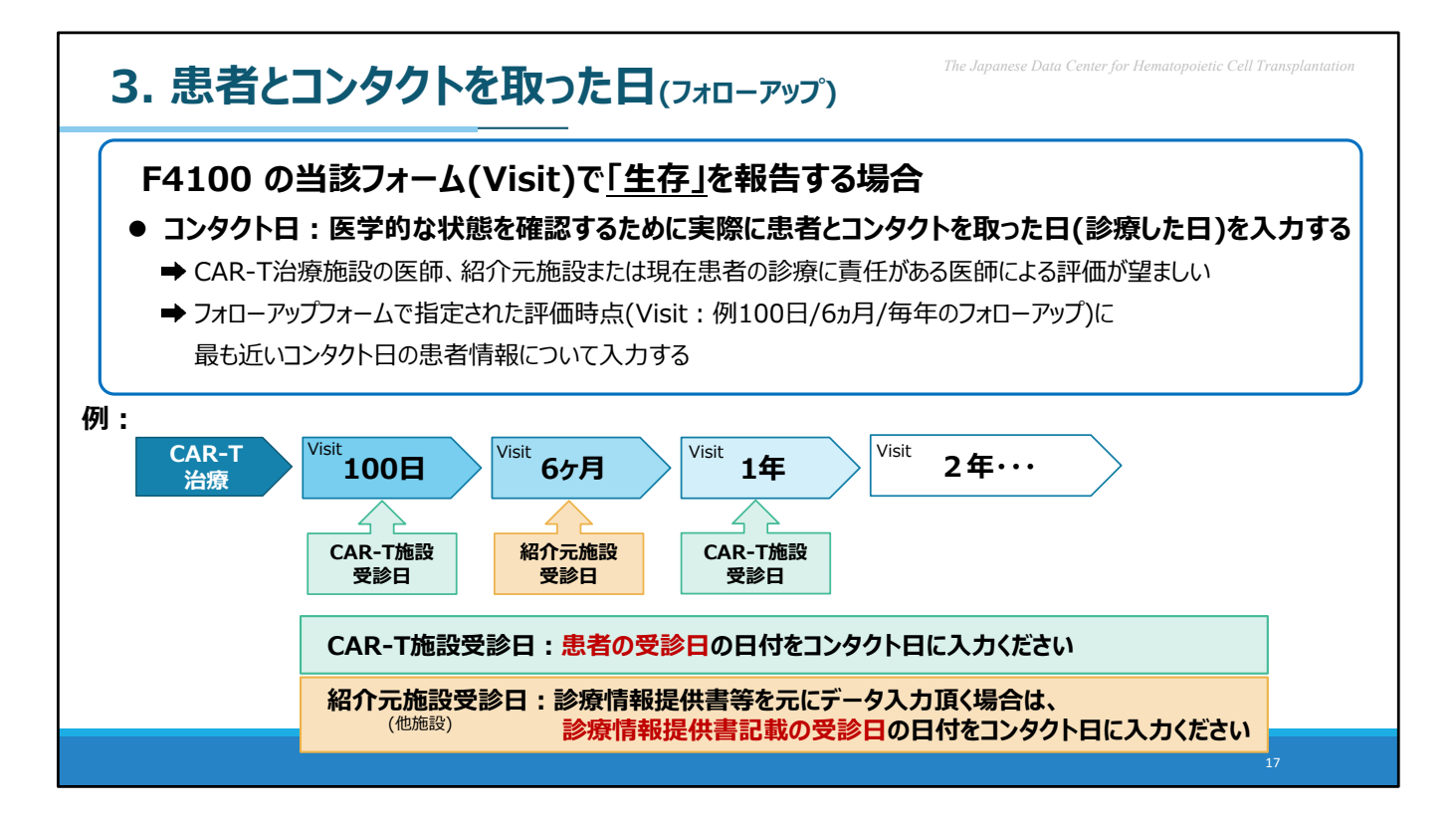

F4100で「生存」を報告いただく際のコンタクト日についてです。

コンタクト日には、医学的な状態を確認するために患者を診療した日付を入力ください。 望ましい評価は患者の診療に責任がある医師による情報です。

(CAR-T治療施設の医師、紹介元施設または現在患者の診療に責任がある医師)

フォローアップフォームで指定された評価時点 (例えば、Visit100 日、6 ヵ月など)に 最も近いコンタクト日について患者情報を入力します。

例で表示の図のように、 100⽇時点で、CAR-T治療施設にて受診された場合は、 患者の受診日をコンタクト日に入力ください。

例で表示の図の6ヶ月のように、紹介元施設などの他施設にて患者を診療されており、 診療情報提供書などを示にFormsNet3へ入力頂く場合は、 診療情報提供書に記載されている受診日をコンタクト日に入力ください。

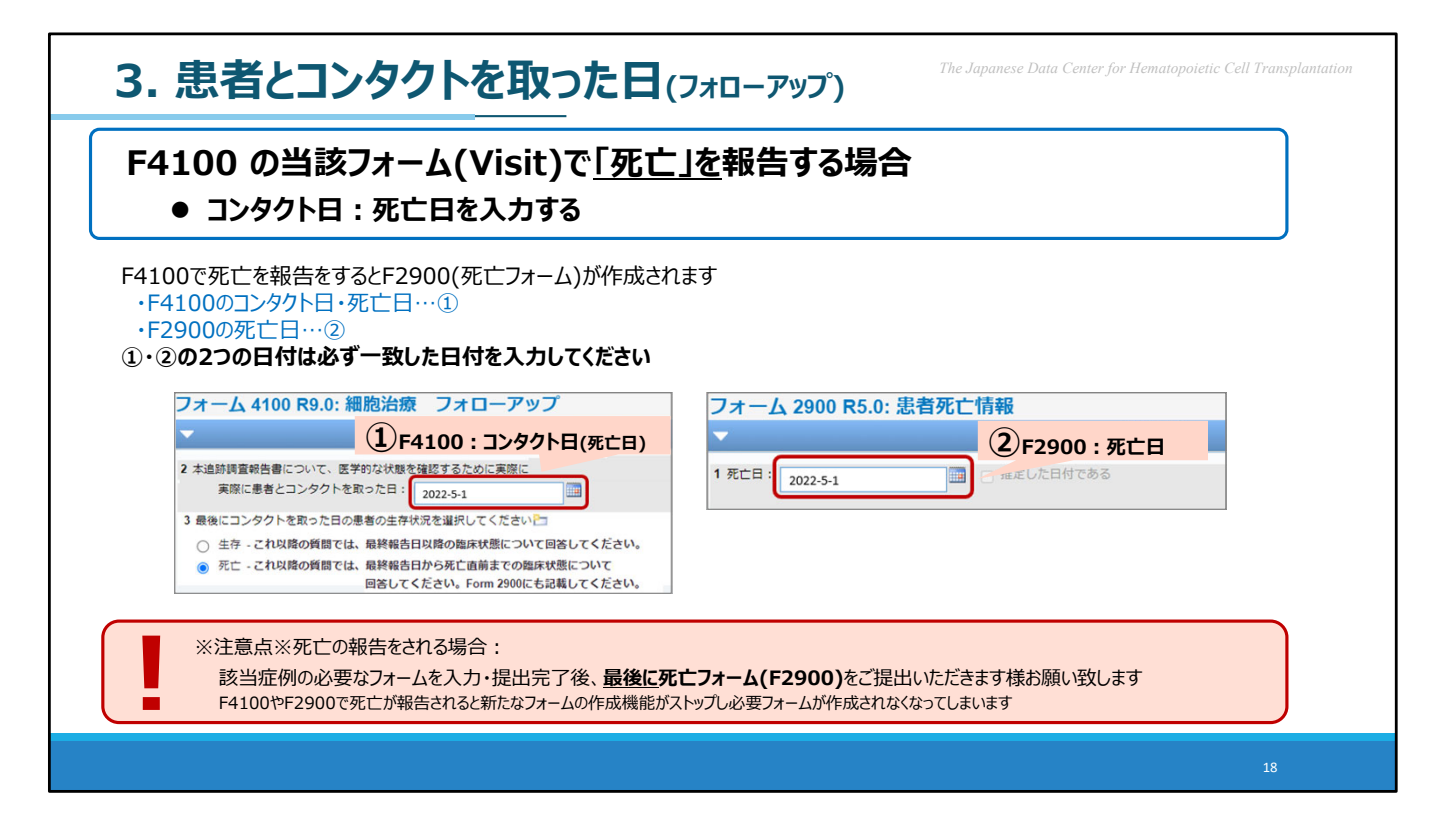

患者が亡くなってしまい、当該フォーム・Visitにて死亡を報告される場合は、 死亡日をコンタクト日として入力ください。

F4100で死亡を報告をするとF2900(死亡フォーム)が作成されます。

- ·F4100のコンタクト日·死亡日…①
- ・F2900の死亡日…2
- ①・②の2つの日付は必ず一致した日付を入力してください。

FormsNet3で死亡が報告されると、

新たなフォームの作成機能がストップし必要フォームが作成されなくなってしまうため、 該当症例の必要なフォームを入力・提出完了後、最後に死亡報告フォームをご提出いただきます様 お願い致します。

## $\star$ 日の内容 $\cdot$

## **FormsNet3⼊⼒の留意点**

- **1. 治療ライン**
- **2. CAR-T後に造⾎細胞移植を実施した場合**
- **3. 患者とコンタクトを取った⽇(フォローアップ)**

#### **4. 細胞治療製品の識別番号について**

**5. FormsNet3ログイン時の⼆段階認証**

「細胞治療製品の識別番号」についてです。

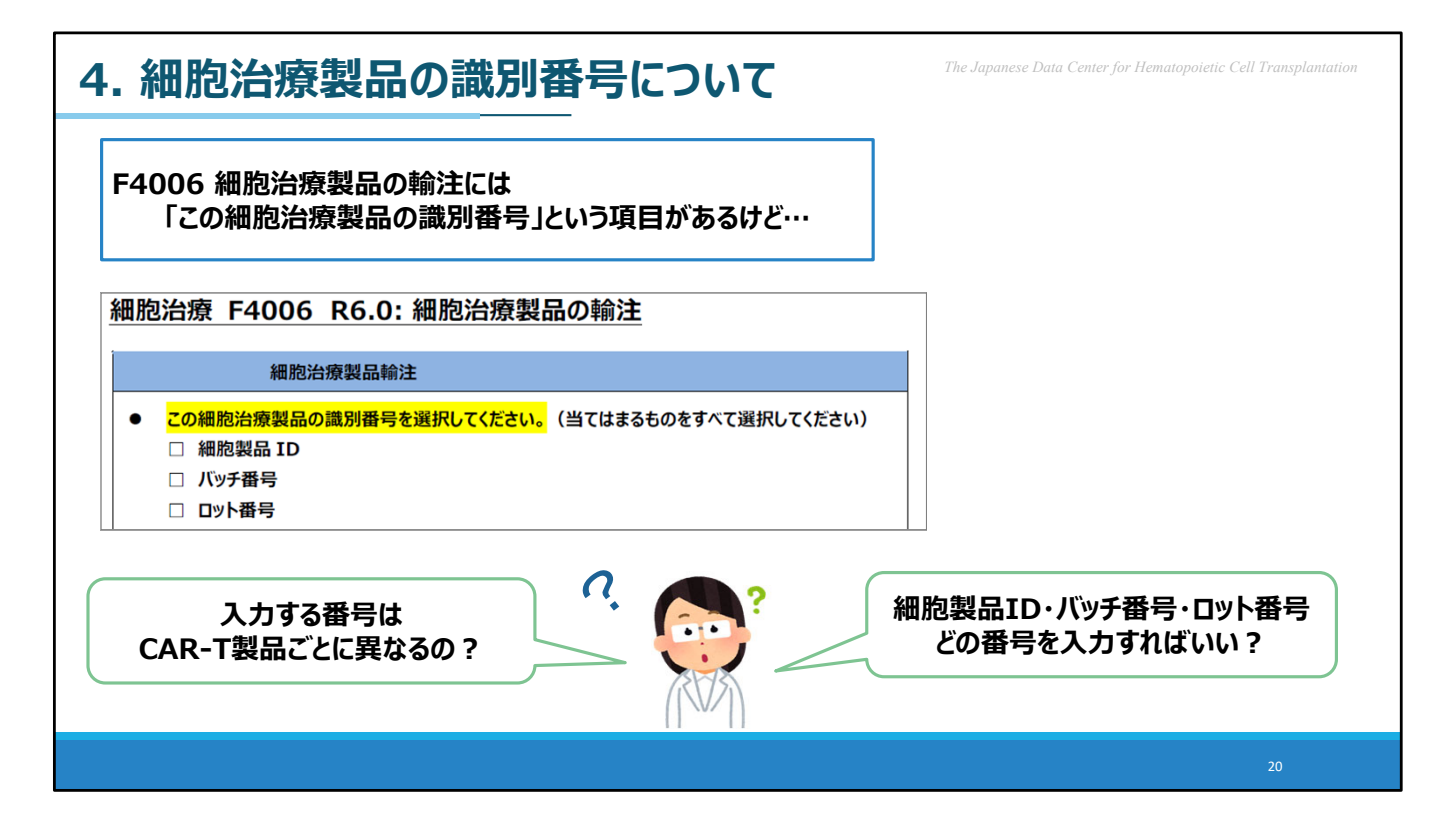

F4006 には 「この細胞治療製品の識別番号」という項目がありますが、

「入力する番号はCAR-T製品ごとに異なるの?」 「細胞製品ID・バッチ番号・ロット番号 どの番号を入力すればいい?」 というご質問を頂戴します。

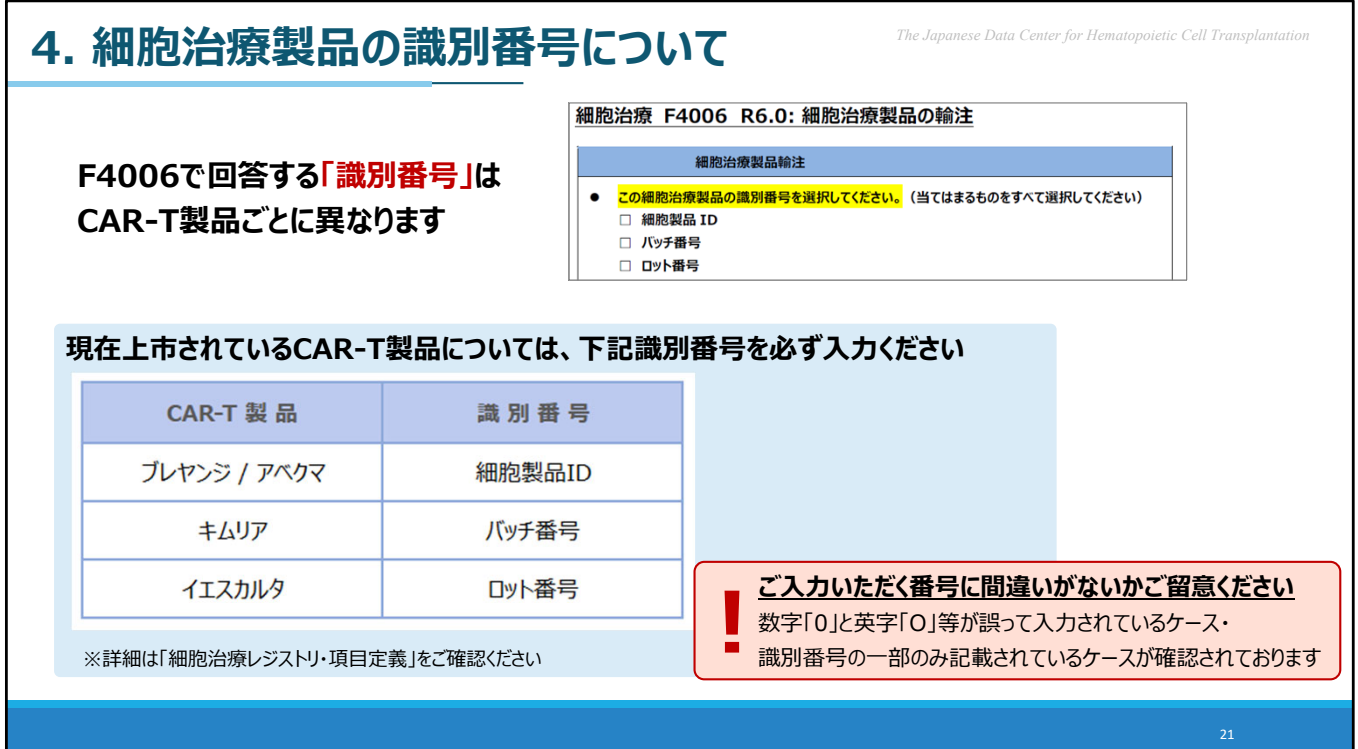

F4006で回答いただく「識別番号」はCAR-T製品ごとに異なります。

現在上市されているCAR-T製品については、 ●ブレヤンジ・アベクマの場合は、「細胞製品ID」を ●キムリアの場合は、「バッチ番号」を ●イエスカルタの場合は、「ロット番号」を 必須でご入力ください。

※それ以外の番号は任意でご入力ください。 詳細は「細胞治療レジストリ・項目定義」をご確認ください。

尚、数字の「0」とアルファベットの「O」など似ている文字が誤って入力されているケースや 識別番号の⼀部のみ記載されているケースが確認されております。

ご入力の際は番号に間違いのないことをご確認頂きます様お願い致します。

## $\bullet$  **DD内容**  $\bullet$  *The Japanese Data Center for Hematopoietic Cell Trans*

## **FormsNet3⼊⼒の留意点**

- **1. 治療ライン**
- **2. CAR-T後に造⾎細胞移植を実施した場合**
- **3. 患者とコンタクトを取った⽇(フォローアップ)**
- **4. 細胞治療製品の識別番号について**

## **5. FormsNet3ログイン時の⼆段階認証**

「FormsNet3ログイン時の二段階認証」についてです。

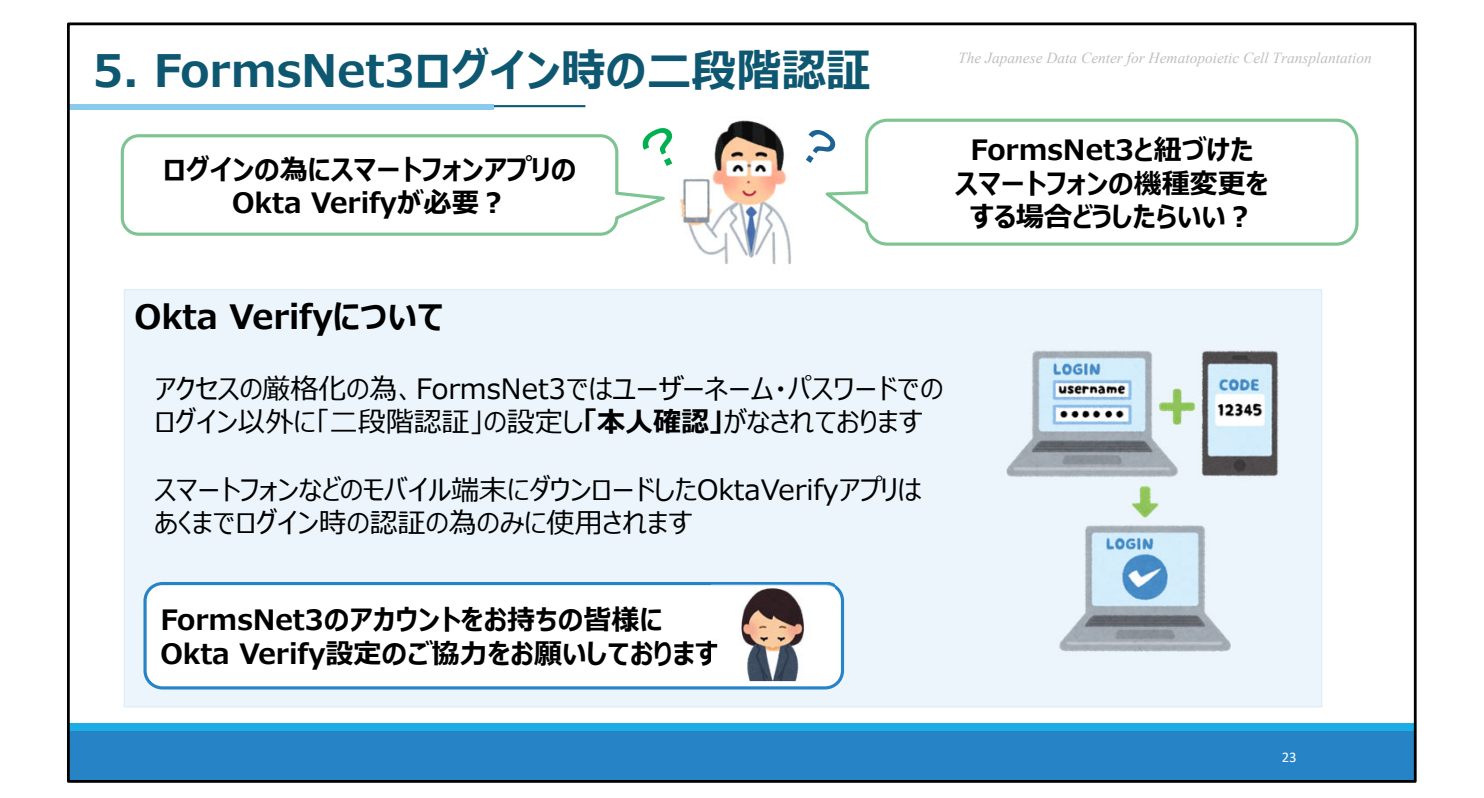

アクセスの厳格化に伴い、FormsNet3では ユーザーネーム・パスワードでのログイン以外に、 スマートフォンアプリOkta verifyの「二段階認証」が必要となっております。

その為、アカウントをお持ちの皆様にOkta Verify設定のご協⼒をお願いしております。

スマートフォンなどのモバイル端末にダウンロードしたOktaVerifyアプリは あくまでログイン時の認証の為のみに使⽤されます。

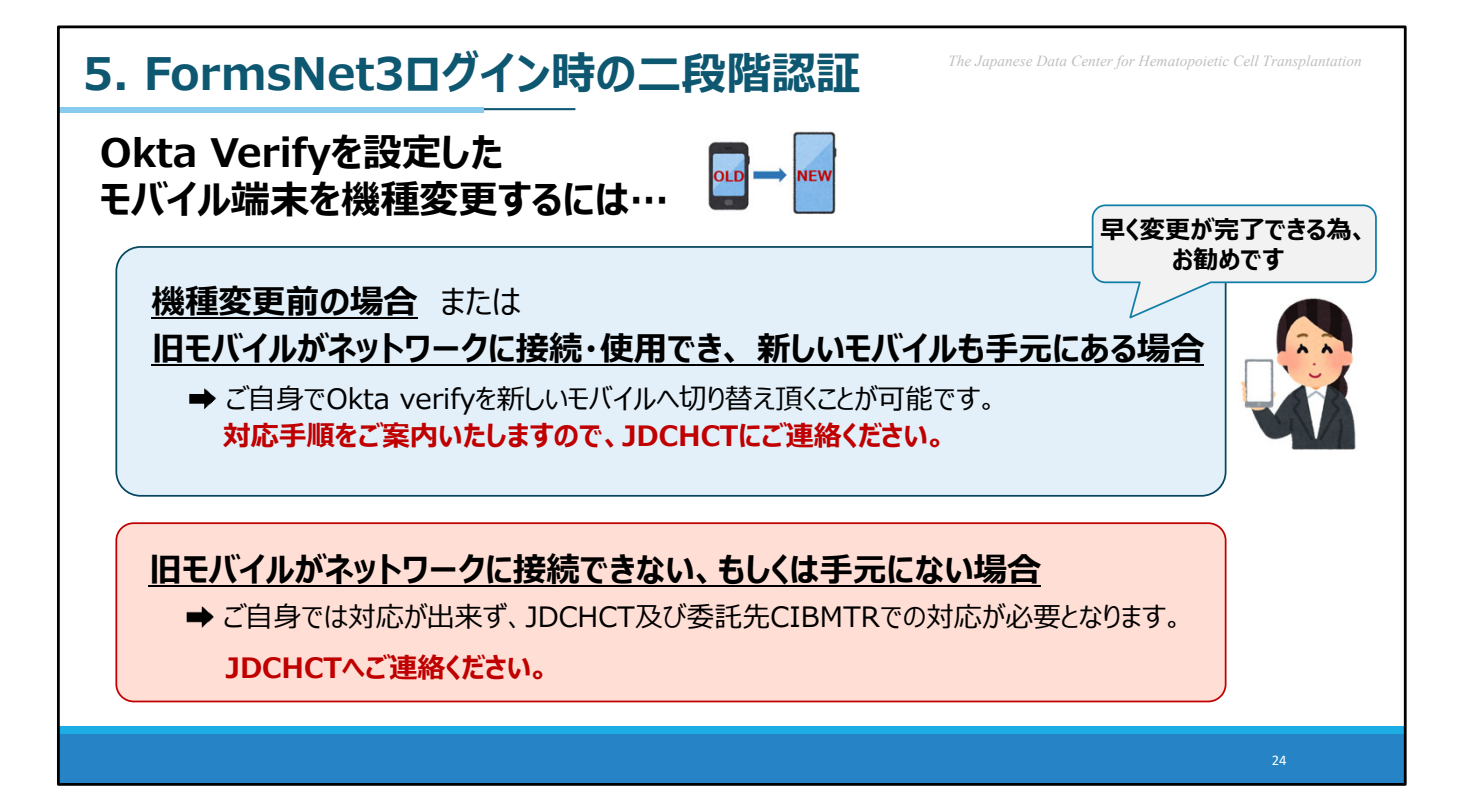

Okta Verifyを設定したモバイル端末・スマートフォンを機種変更される際は…

・機種変更前ですと、ご自身で設定を変更いただく事が可能な場合がございます。 早く設定変更できるため、おすすめしております。対応手順をご案内いたしますので、 JDCHCTにご連絡ください。

・機種変更後の設定変更はご自身で対応ができず、 CIBMTRでの対応が必要となりますので少々お時間を頂戴する場合がございます。

いずれもJDCHCTまでお知らせください。

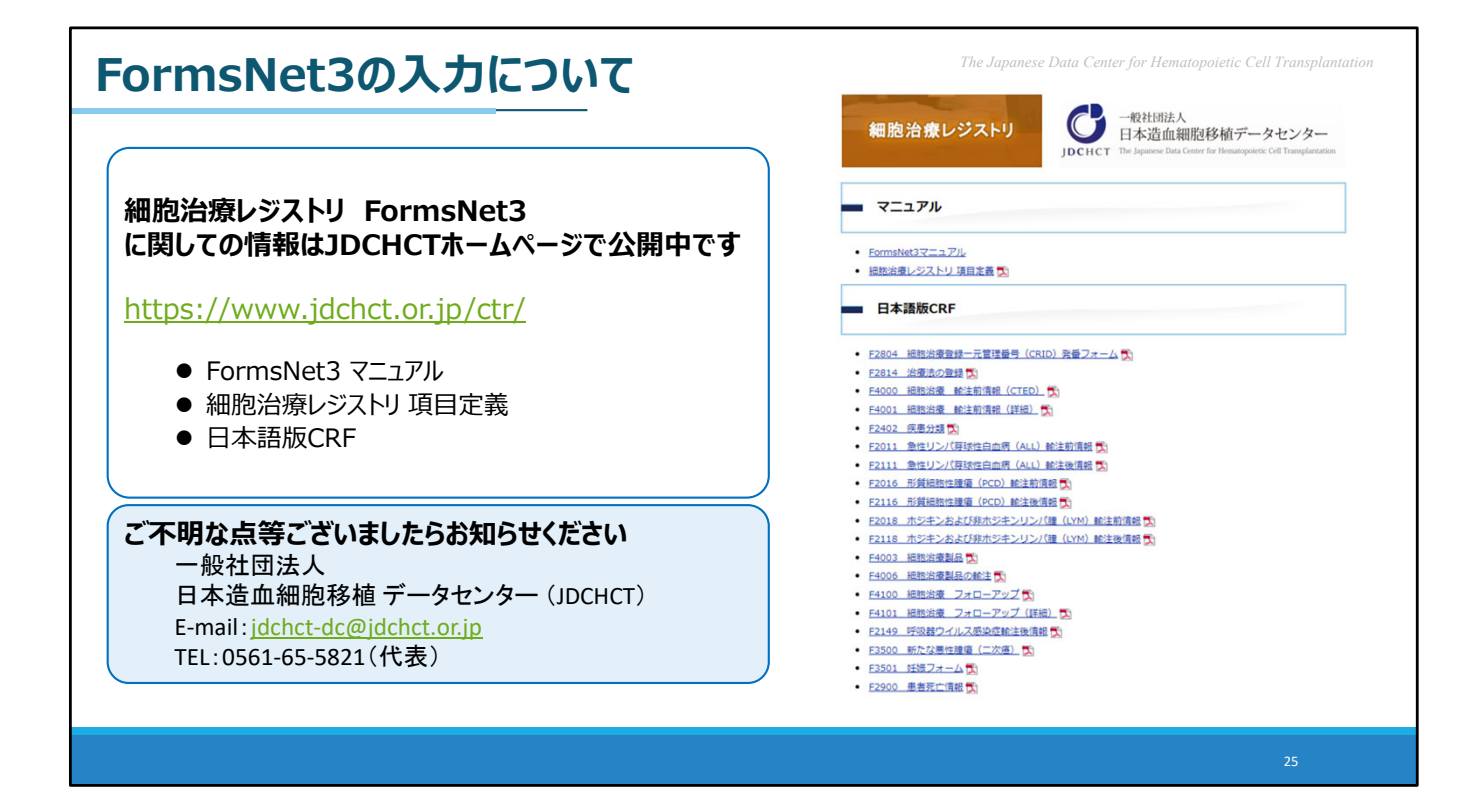

Cellular Therapy Registry FormsNet3 に関しての情報はJDCHCTホームページで公開中です。

ご不明な点等ございましたらお知らせください。